## **Как найти проверенный рецепт онлайн?**

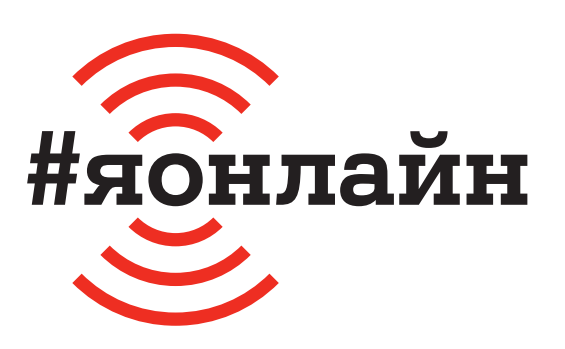

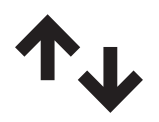

 $\mathbf 1$ . Проверьте, включён ли мобильный интернет: проведите пальцем от верхней части экрана к середине и найдите значок с двумя стрелками вверх-вниз.

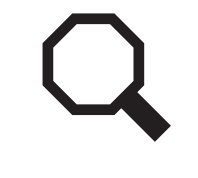

**4.** Нажмите на значок поиска и наберите «Как приготовить + название блюда, которое хотите приготовить».

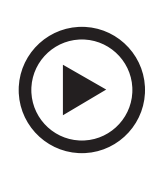

**2.** Найдите в меню иконку YouTube. Если её нет, нажмите на иконку браузера (например, Google Chrome). В открывшемся приложении в строке «Поиск» введите «youtube.com».

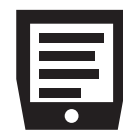

**5.** Сайт выдаст серию роликов с рецептами, которыми делятся разные люди: от поваров до опытных домохозяек.

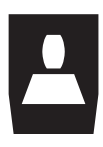

**3.** Если вы хотите зарегистрироваться, нажмите кнопку «Войти», затем «Создать аккаунт» и далее следуйте подсказкам на экране.

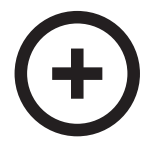

**6.** Чтобы вернуться к видео позже, нажмите на кнопку «Сохранить» под видео.

**Если нужна помощь, позвоните мне:**

Больше инструкций на *ionline.A1.by*